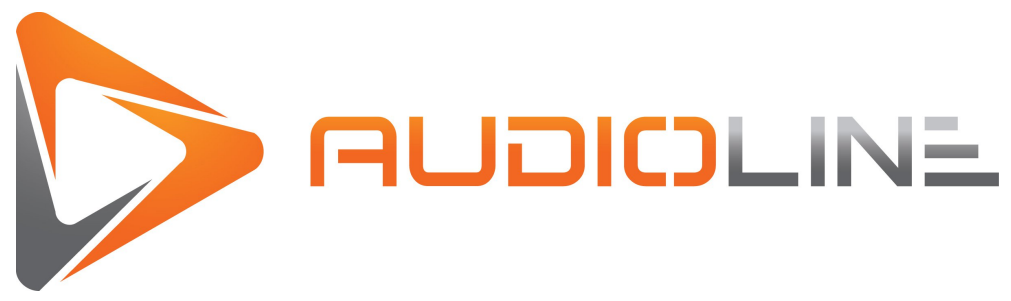

# **USER GUIDE XLRUSB**

## **Product Overview:**

This USB Microphone cable in itself owns sound card and can be compatible with computer without additional driver, just plug in your instruments or microphones, electronic organ and so on, then you can start recording high quality digital music works easily.

### NOTE: For use with Dynamic Microphones only.

## **Product Features:**

Supports USB 2.0/1.1.

 Plug and play, no driver installation required, unit is identified automatically Embedded A/D convert with audio signal boost.

 Power supply via USB interface, with USB connection, LED indicator High quality professional shielded cable and Cannon XLR- Female plug 16bit 48/44.1 kHz digital quality sound input

## **Specifications:**

 Compatible with : Windows 98SE / 2000 / XP / VISTA / Win7, MacOS X Complaint with USB2.0 Full Speed Operation System Requirements : Computer with USB port Colour: Black Resolution: 16bit 48/44.1 kHz THD+N (-3dBr): -72dB S/N Radio: 83dB Dynamic Range: 92dB Frequency Response at 48KHz: 20Hz - 20KHz Signal Input Range: 0-2.88Vpp Cable length: 2.5m

## **Precautions:**

 Do not put the product into a damp working condition; this product does not have any waterproof functions.

Do not try opening the shell or try to repair the product by yourself.

 Do not use a chemical substance, clean solvent or cleaner to clean the XLRUSB, please use a dry soft cloth if you would like to clean this product.

 Avoid listening at high volumes for extended periods of time as it can cause permanent hearing loss.

## **Product Structure:**

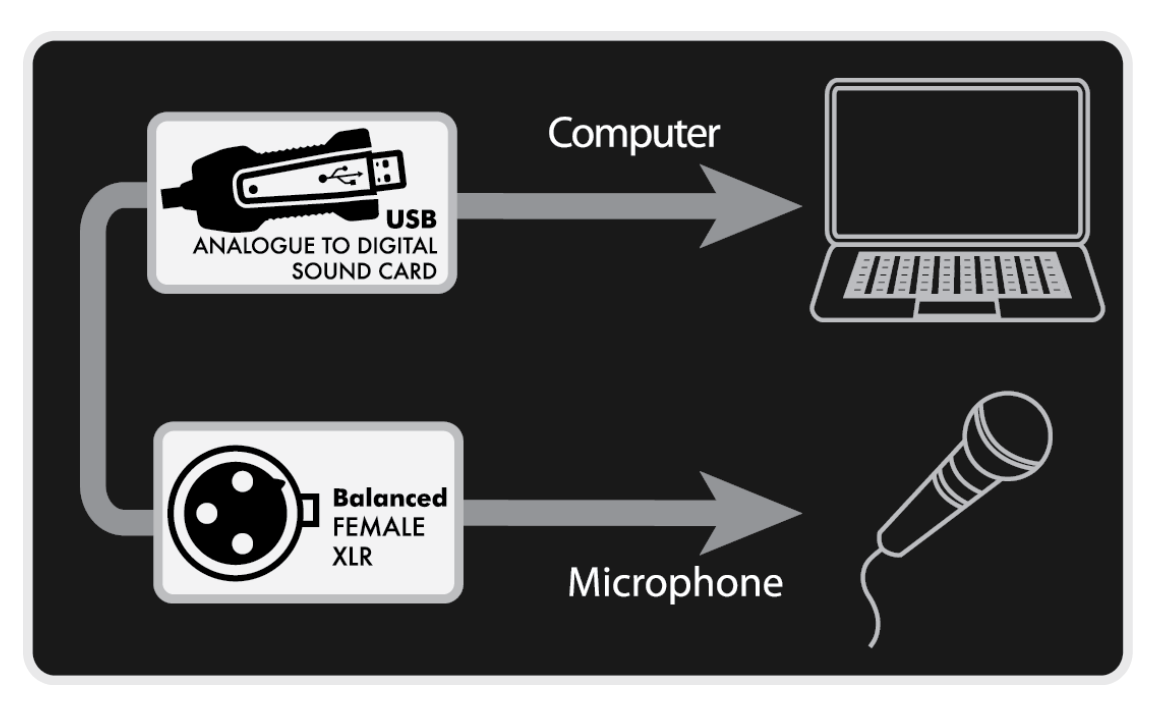

## **Product Specification:**

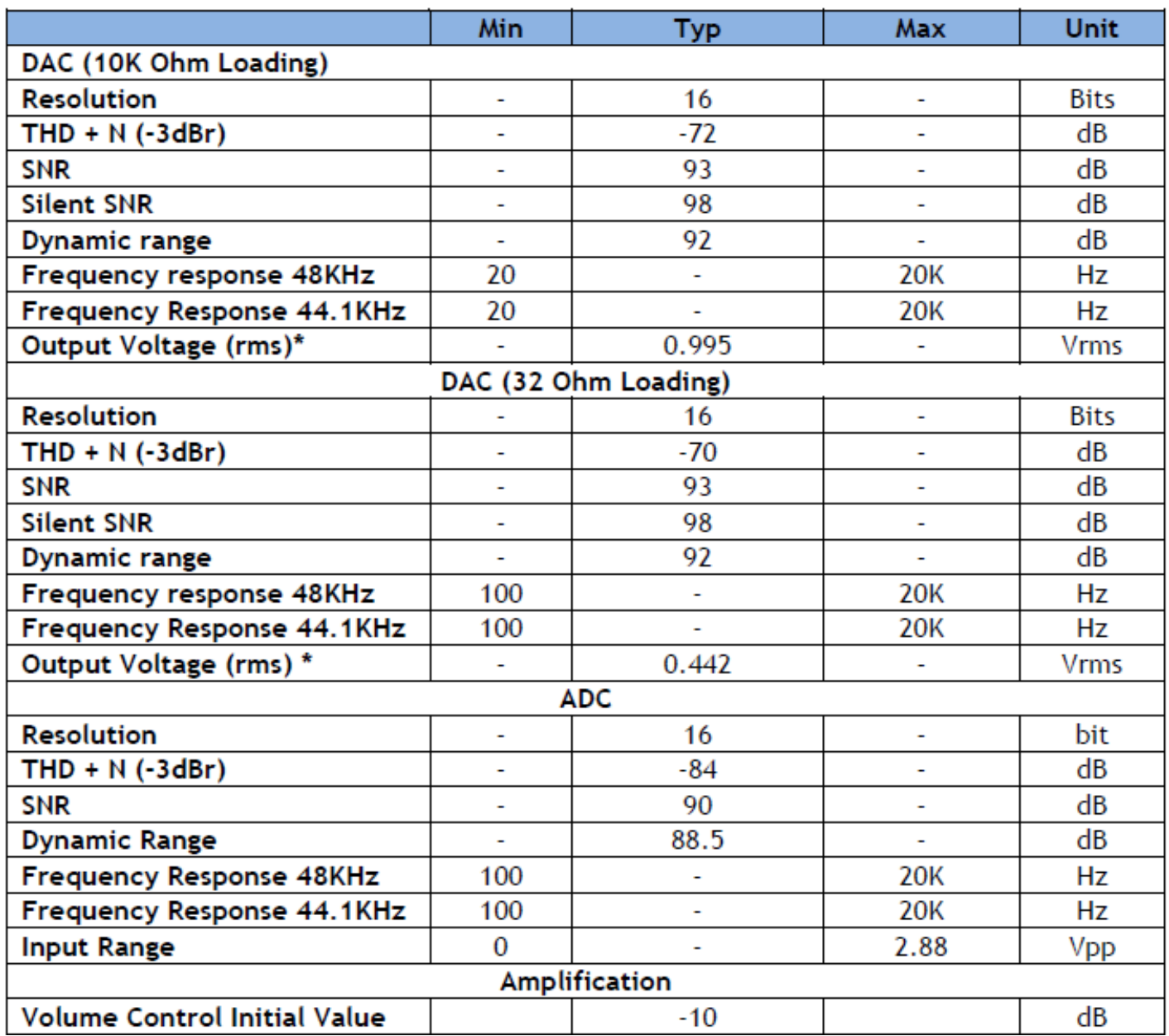

## **Installing the XLRUSB on your computer**

- 1. Simply plug in the USB end of the XLRUSB into your computer. The USBs LED should glow red to signify it has power. You may also hear your computer install the in-built drivers.
- 2. Connect your microphone (Dynamic microphones only) into the XLR end of the XLRUSB.

## **Setting up the XLRUSB as your computers default Sound device on Windows**

- 1. Move your mouse and right click the speak icon on the taskbar
	- 2. Then click 'Playback Devices'.

3. You should be presented with this window. From here you need to click once on the device that says 'Microphone 2- USB Audio Device'. From there you simply click 'Set Default' to make that your primary input device.

4. If you need to adjust the settings of the XLRUSB the simply press configure on the bottom left. Here you can adjust the volume of the XLRUSB (Under the 'Levels' tab and set whether you want AGC (Automatic Gain Control) (Under the 'Custom tab').

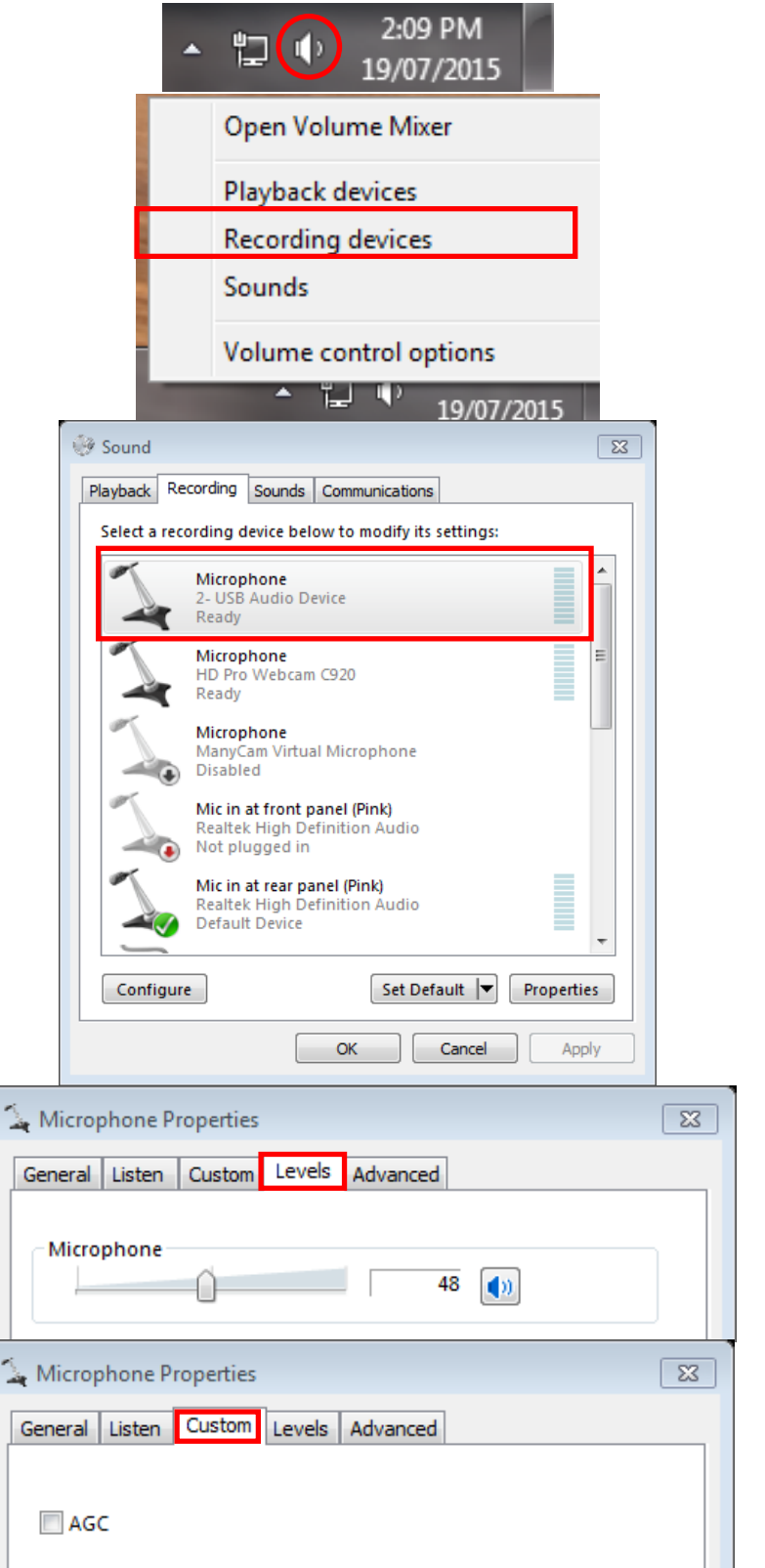

## **Setting up the XLRUSB as your computers default Sound device on Mac**

1. Right Click on your desktop and press 'System Preferences'

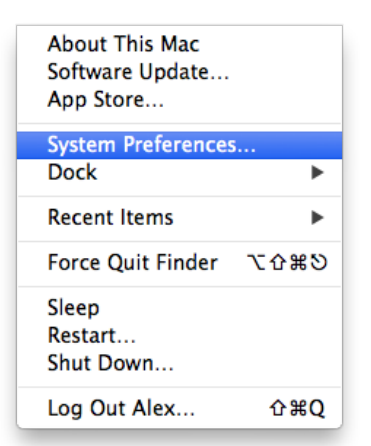

 $000$ **System Preferences**  $\boxed{4}$   $\boxed{5}$  Show All  $\overline{a}$ Es  $\leftrightarrow$  $\overline{\mathbf{Q}}$  $\bullet$ اسما e New  $\odot$ Desktop & Dock Mission<br>Control Spotlight Notification General Language<br>& Region Security<br>& Privacy 8  $\circledcirc$ O  $\overline{\phantom{a}}$ **WARREN**  $Printers &$ CDs & DVDs Displays Energy<br>Saver Keyboard Mouse Trackpad Sound  $\bigodot$ 8  $\circledcirc$  $\overline{\bigcirc}$  $\bullet$ Sharing **Internet**<br>Accounts Network Bluetooth iCloud  $\boxed{9}$ A 11  $(\hat{\pi}_k)$  $\overline{\mathbb{G}}_1$  $\sqrt{2}$  $\odot$  $\bf (\hat{r})$ Parental<br>Controls Accessibility Users &<br>Groups **App Store** Dictation<br>& Speech Date & Time Startup<br>Disk Time<br>Machine  $\vert f \vert$ Q ತ್ತು DivX **Flash Player** Growl

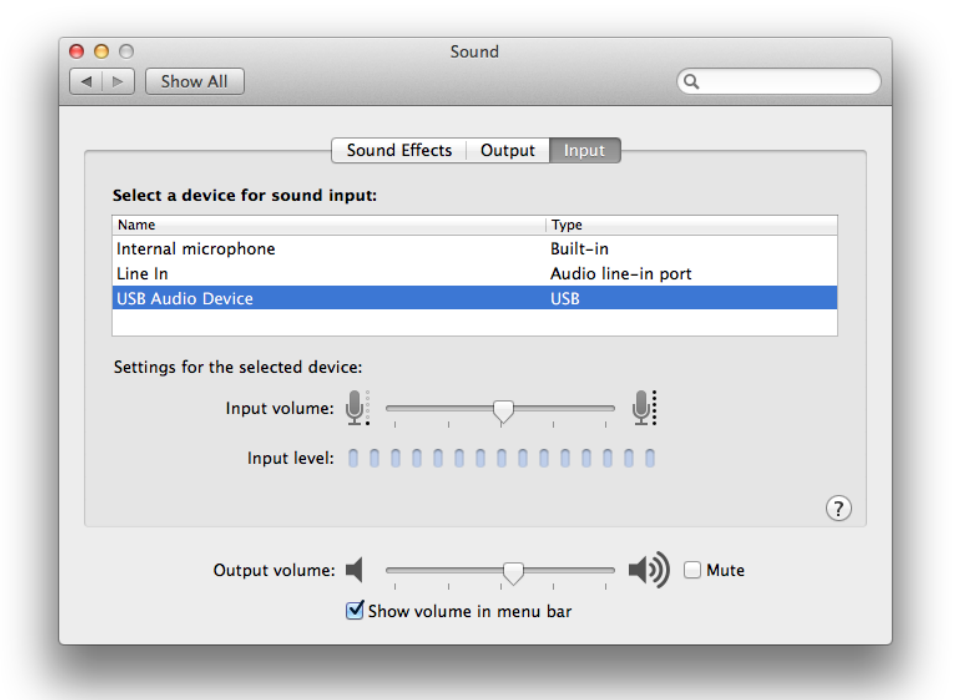

2. Click on the 'Sound' setting

3. Select 'USB Audio Device'. Now it should be set as the default input device. Here you can also adjust the input volume.

## **Frequently Asked Questions**

Under normal operating conditions, if there are problems with the device, please refer to the following methods to resolve.

## **The XLRUSB will not light up?**

Please make sure that the USB end of the XLRUSB is plugged into the computers USB port. Also please make sure that the USB port you are using is powered.

## **The microphone will not record?**

Make sure the microphone is on and plugged into the female XLR end. Please make sure that you have set the XLRUSB to the default sound recording/audio input device on your computer. Also please make sure that you are using a dynamic microphone and not a condenser microphone.

## **The sound is distorted?**

Turn down the volume of your XLRUSB device on your computers audio settings. If you have a microphone that has a built-in gain control, please turn it down.

## **Hearing slight white noise in audio?**

Please try using the USB ports on the back of your computer.

## **Infringement of copyright warning**

Please note that this product is for personal use only, the method of use shall not violate the goods infringe on domestic or international copyright laws. Even recorded images for personal use only, please note that in some cases to use this product to record performances, exhibitions or business activities of the images may infringe the copyright or other legal rights and interests of others.

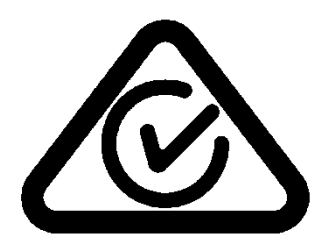

### **Technical Assistance**

If you need assistance setting up or using your Audioline product now or in the future, call Audioline Support. Australia

TEL: 03 – 8587 8898

FAX: 03 – 8587 8866

Mon-Fri 9am – 5pm AEST

Please retain this user guide for future reference.